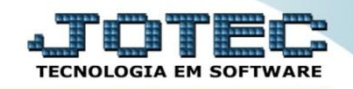

## **ENCERRAMENTO DO EXERCÍCIO – 13° SALÁRIO FPATAEE13**

*Explicação: Esta rotina tem a função de preparar os dados dos funcionários para o cálculo do 13º salário.*

## Para realizar esta rotina acesse o módulo: *Folha de pagamento.*

| Menu Geral - JOTEC - 0000096.00 - 1130 - Mozilla Firefox                                                                                                    |                                              |                       |                       |                         |                                                                              |
|----------------------------------------------------------------------------------------------------|----------------------------------------------|-----------------------|-----------------------|-------------------------|------------------------------------------------------------------------------|
| → 172.16.1.28/cgi-bin/jotec.exe?ERRO=&ABV=S+U+P+O+R+T+E&C999=JOTEC&C002=&C003=&RAZSOC=SUPORTE++JOTEC&USUAR=TECNICO&IP_PORTA_SE=sistema.jotec.com.br%3A8078&idd=suporte&dir=MATRIZ&BANCO_LOCAL=cont05&IP_LOCAL=172.16.1.28&STA |                                              |                       |                       |                         |                                                                              |
| Suporte Eletrônico                                                                                                    |                                              |                       |                       |                         |                                                                              |
| <b>Sistemas</b><br>Faturamento<br>Ø<br><b>Servicos</b><br>ø<br><b>CRM - SAC</b>                                                                                                    | <b>Faturamento</b>                           | <b>Serviços</b>       | <b>CRM - SAC</b>      | <b>Telemarketing</b>    | 2<br>Acesso Rápido<br><b>Ativo Fixo</b><br>Bens                              |
| ø<br>Telemarketing<br>ø<br><b>EDI</b><br>ø<br>Mala Direta<br>ø<br>PDV                                                                                                    | <b>Mala Direta</b>                           | <b>Estoque</b>        | Compras               | <b>ELPR</b>             | Contabilidade<br>Livro caixa<br>Lançamentos<br>Demonstrativo contábil        |
| <b>Estoque</b><br>ø<br>Compras<br>ø<br>ELPR<br>ø<br>Produção                                                                                                    | Produção                                     | Gerenc. de projetos   | <b>Contas a Pagar</b> | <b>Contas a Receber</b> | Orcamento x realizado<br>Lotes<br><b>Exportador</b>                          |
| o<br>Gerenc. de projetos<br>ø<br>Contas a Pagar<br>o<br><b>Contas a Receber</b><br>m<br><b>Bancos</b>                                                                                                    | <b>Bancos</b>                                | <b>Fluxo de Caixa</b> | Centro de Custo       | <b>Exportador</b>       | Ordem de fabricação<br>Receber<br>Produtos<br>Faturamento                    |
| ø<br><b>Fluxo de Caixa</b><br>ø<br>Centro de Custo<br>ø<br>Exportador<br>Gestor                                                                                                    | Gestor                                       | Importador            | <b>Auditor</b>        | <b>Filiais</b>          | Pedido<br><b>Folha de Pagamento</b><br><b>FGTS</b><br>Impressos Trabalhistas |
| Importador<br>ø<br><b>Auditor</b><br><b>Filiais</b><br>ø<br><b>Estatísticas &amp; Gráficos</b><br>ø                                                                                                    | <b>Estatísticas &amp;</b><br><b>Gráficos</b> | <b>Fiscal</b>         | Contabilidade         | <b>Diário Auxiliar</b>  | <b>SPED</b><br>Rotinas de Férias<br><b>@</b> E-Commerce                      |
| Fiscal<br>o<br>Contabilidade<br>ø<br>o<br>Diário Auxiliar<br>m<br><b>Ativo Fixo</b>                                                                                                    | <b>Ativo Fixo</b>                            | Folha de<br>Pagamento |                       |                         | $\checkmark$<br><b>8</b> Administração<br>$\checkmark$                       |
| <b>SUPORTE JOTEC</b>                                                                                                    |                                              | <b>TECNICO</b>        | 08/10/2015            | <b>MATRIZ</b>           | $\mathbb{R}$<br><b>Sair</b>                                                  |

Em seguida acesse: *Atualizações > Encerramento do Exercício – 13° Sal***.**

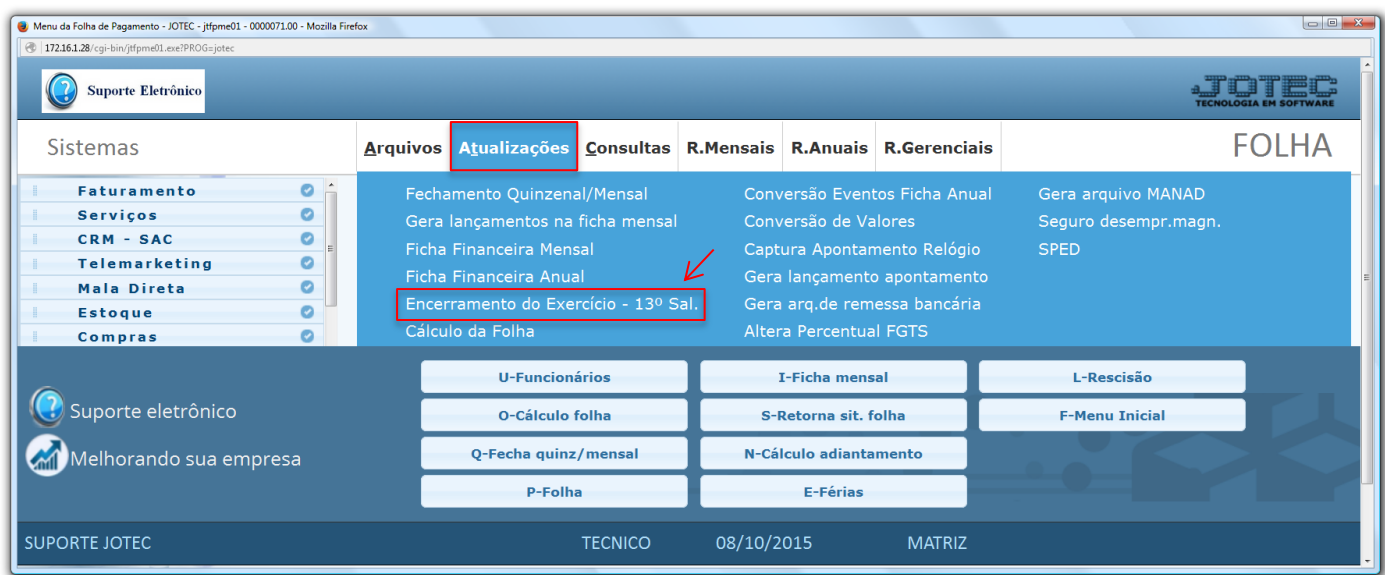

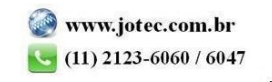

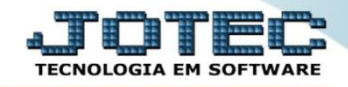

 Na tela que será aberta em seguida, informe o *"Período" (Ano)* a ser considerado e clique em **OK** para realizar o encerramento do exercício, excluindo os dados relativos ao 13° salário do cadastro de funcionários até o período informado.

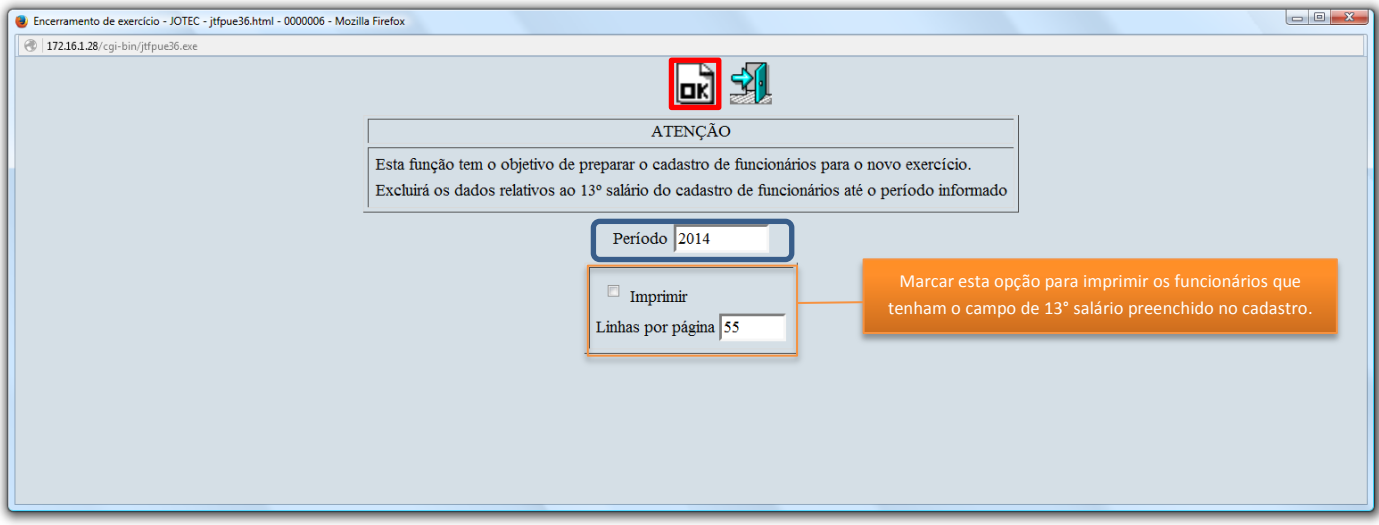

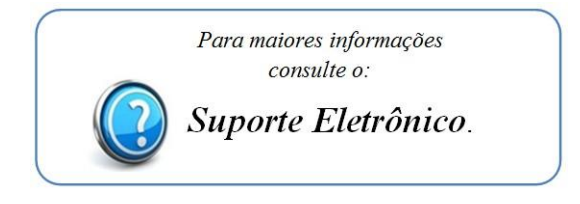

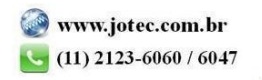